### Système d'information et base de données

CM2-2 : Système de gestion de base de données (SGBD) MySQL

Mickaël Martin Nevot

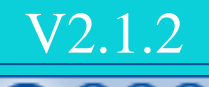

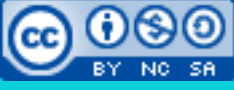

Cette œuvre est mise à disposition selon les termes de la contratte de la contratte de la contratte de la contratte de la contratte de la contratte de la contratte de la contratte de la contratte de la contratte de la cont

licence [Creative](http://creativecommons.org/licenses/by-nc-sa/3.0/) Commons Attribution – Pas d'Utilisation Commerciale – Partage à l'Identique

[3.0 non transposé.](http://creativecommons.org/licenses/by-nc-sa/3.0/)

## Système d'information et base de données

- Présentation du cours
- II. SI
- III. SGBD
- IV. Design
- V. Droits
- VI. Maintenance
- VII. Réplication/Sécurité
- VIII.Optimisation

RPM à installer

### Installation de MySQL

### **Avec RPM (Linux):**

shell> rpm -ivh <un paquetage> shell> rpm -qa | grep -i MySQL php-mysql-<version>mdk Libmysql12-<version>mdk perl-Mysql-<version>mdk MySQL-<version>mdk MySQL-client-<version>mdk MySQL-common-<version>mdk

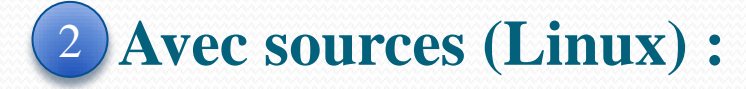

shell> ./configure -help shell> tar zxvf mysql.tar.gz shell> ./configure –prefix=/opt/mysql –withcharset=latin1 shell> make shell> make install

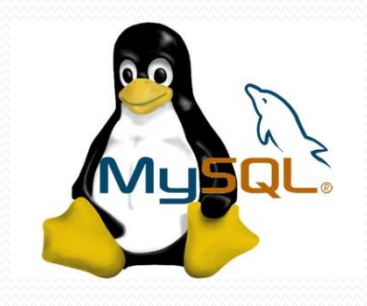

Marche sur toutes les distributions et permet un contrôle fin de l'installation

RPI

Redhat Package Manager

Solution recommandée si la distribution accepte les RPM

Système d'information et base de données Mickaël Martin Nevot

### Installation de MySQL

### **Avec binaires (Linux) :**  $\qquad$  **4 Avec un tout-en-un :**

shell> useradd -g mysql mysql shell> cd /usr/local shell> gunzip < /<CHEMIN/MYSQL-VERSION-OS>.tar.gz | tar xvf shell> ln -s <CHEMIN/COMPLET/MYSQL-VERSION-OS> mysql shell> cd mysql shell> scripts/mysql\_install\_db --user=mysql shell> chown -R root. shell> chown -R mysql data shell> chgrp -R mysql . shell> bin/mysqld\_safe --user=mysql &

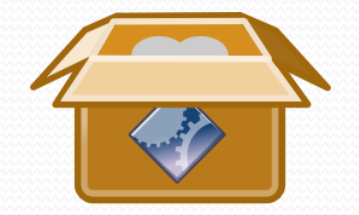

- Linux (LAMP) :
	- $\bullet$  Linux
	- Apache HTTP Server
	- MySQL
	- PHP

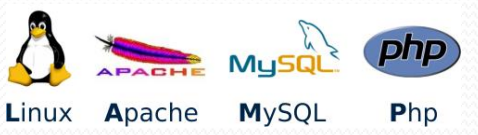

- Microsoft Windows (WAMP : WampServer)
- Mac OS (MAMP)
- Tous les OS (XAMPP)

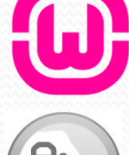

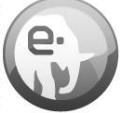

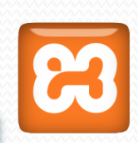

Très facile et rapide d'installation

### Post installation

- Répertoire racine des bases de données par défaut : /var/lib/mysql
- Base (de données) d'administration :
	- Par défaut :

/var/lib/mysql/mysql

Récréer une nouvelle base d'administration :

shell> ./bin/mysql\_install\_db

 Faire appartenir un répertoire (exemple : celui d'une nouvelle base d'administration) à l'utilisateur et au groupe mysql :

shell> chown – R mysql.mysql /opt/mysql/var/

### Lancement (classique) de MySQL

#### Démarrer :

shell> /etc/rc.d/init.d/mysql start

#### Arrêter :

shell> /etc/rc.d/init.d/mysql stop

#### • Ou (manuellement) :

shell> mysqladmin -u root -p shutdown

#### Redémarrer :

shell> /etc/rc.d/init.d/mysql restart

#### • Recharger la configuration MySQL :

shell> /etc/rc.d/init.d/mysql reload

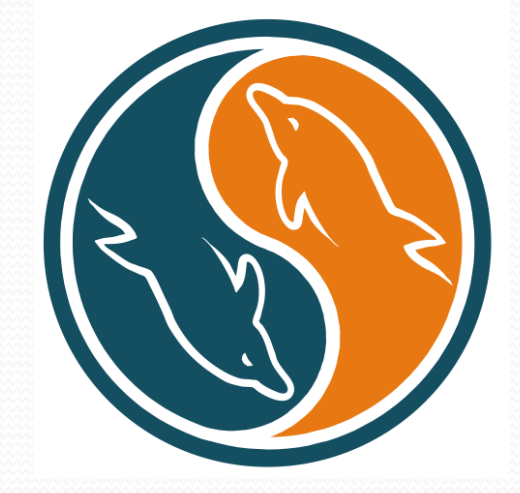

# Démon mysqld

mysqld :

**Démon** : programme informatique qui s'exécute en arrière plan plutôt que sous le contrôle direct d'un utilisateur

- Commande de lancement du serveur MySQL
- Lancer le démon en changeant la base d'administration :

shell> /opt/mysql/bin/mysqld\_safe --basedir=/opt/mysql --datadir=/opt/mysql/var/ --user=mysql --log --log\_isam --bin-log&

Changement du répertoire racine des données

Permet de *loguer* (stocker dans le fichier journal système /var/lib/mysql/localhost.log) tous les changements dans une base et de réaliser des *backup* incrémentaux : l'histoire entière d'une base peut être ainsi « loguée »

Les options de configuration de mysqld peuvent être inscrites dans le fichier d'options my.cnf accessible depuis la base d'administration

# Configuration de MySQL

- Fichier de configuration : /etc/my.cnf
- Options intéressantes de my.cnf :
	- [client]
		- host=localhost
		- user=user\_mysql
		- password=foo
	- [mysqld]
		- datadir=/var/lib/mysql
		- socket=/var/lib/mysql/mysql.sock
		- skip-innodb
	- [mysql.server]
		- user=mysql
		- basedir=/var/lib
	- [safe\_mysqld]
		- err-log=/var/log/mysqld.log
		- pid-file=/var/run/mysqld/mysqld.pid

Les modifications du fichier de configuration de MySQL sont prises en compte au redémarrage du serveur

### Quelques commandes utiles

#### Assigner/changer le mot de passe de *root* :

shell> /opt/mysql/bin/mysqladmin -u root password 'new-password'

#### $\bullet$  Ou :

mysql> USE mysql; mysql> UPDATE user SET Password=PASSWORD('new-password') WHERE user='root'; mysql> FLUSH PRIVILEGES;

#### Aide et manuel :

shell> man mysqld shell> man mysqld\_safe shell> mysqld –help shell> man mysqladmin

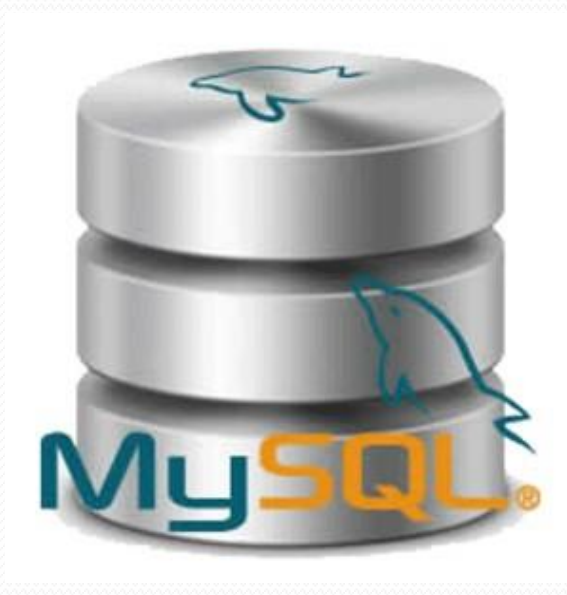

## Utilisations de mysqladmin

#### Utilisations intéressantes de mysqladmin :

• Variables :

shell> mysqladmin variables

- $\bullet$  Ou : mysql> show variables;
- Version : shell> mysqladmin version
- Statuts : shell> mysqladmin status
	- $\bullet$  Ou : mysql> show status;

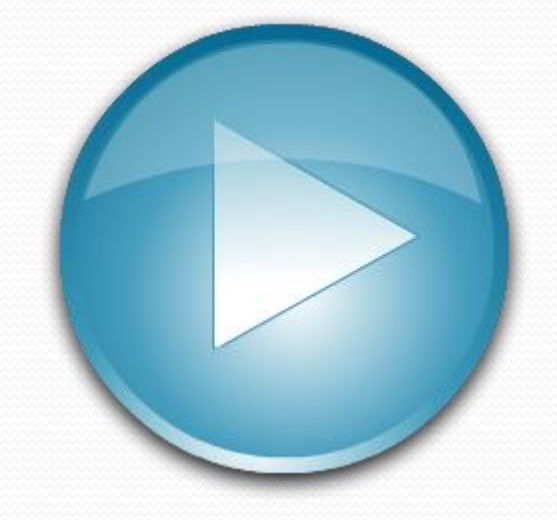

## Outils d'administration

### **phpMyAdmin** :

- Application Web
- Préinstallé/proposé par beaucoup d'offres d'hébergements
- Facilité de déploiement et de prise en main

### **MySQL Workbench** :

 Intègre tous les niveaux de conception, de modification, de création et de maintenance sur la structure d'une BD

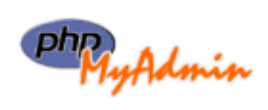

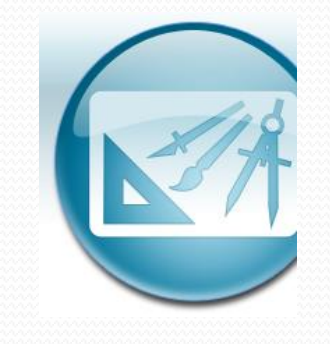

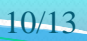

### Aller plus loin

- Analyse des fichiers log
- Partitionnement
- Utilisation de *cluster*

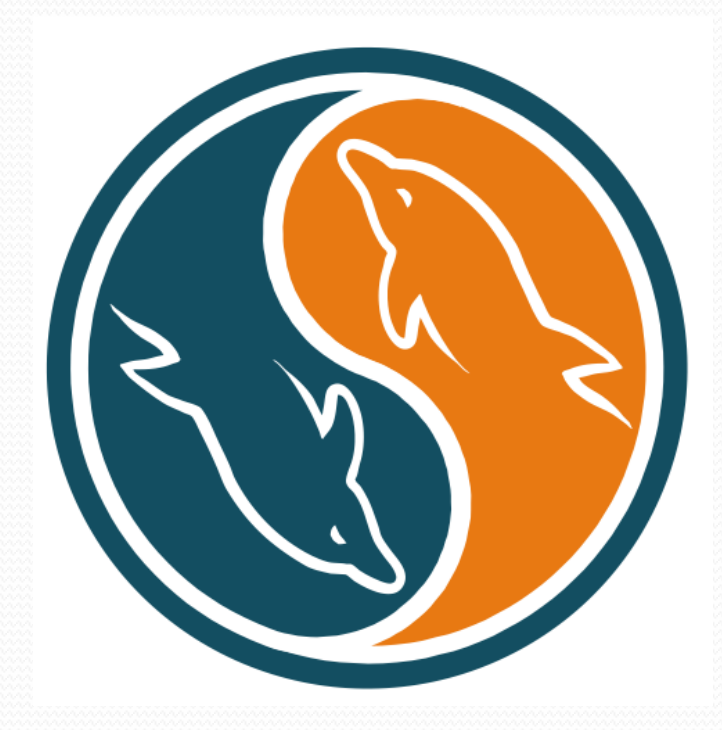

### Liens

- Documents électroniques :
	- <http://fadace.developpez.com/sgbdcmp>
	- <http://dev.mysql.com/doc/refman/5.5/en>
- Documents classiques :
	- Maurice Libes. *Administration et exploitation du SGBDR MySQL*.
	- Cyril Gruau. *Conception d'une base de données*.
	- Jean-Marc Petit. *Administration des bases de données*.

Présentation du cours > SI > SGBD > Design > Droits > Maintenance > Réplication/Sécurité > Optimisation | V2.1.2 (C) EY-NO-58

### Crédits

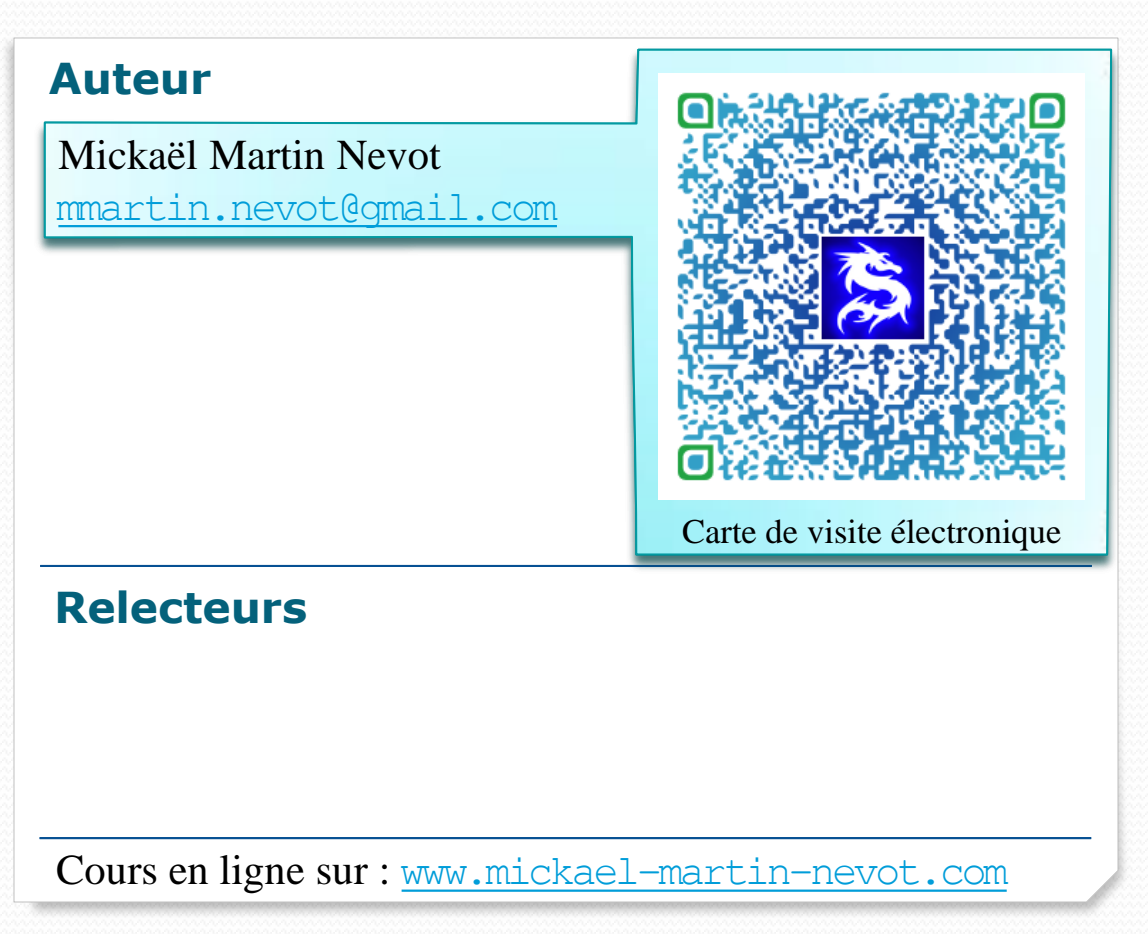

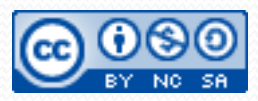

Système d'information et base de données Mickaël Martin Nevot 13/13

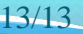